# **SIZE**

### Applies to

All controls, and system control.

## **Description**

Returns or sets the size and position of the specified control.

#### Usage

objectsize = **Get\_Property** (**"SIZE"**)

existingprop = **Set\_Property** (objectname, **"SIZE"**, newsize)

#### Remarks

Values passed in Set\_Property:

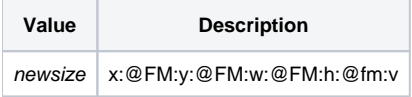

#### Returns

Values returned by both Get\_Property and Set\_Property:

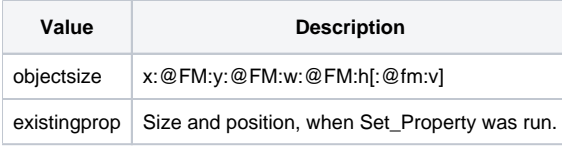

#### Set\_Property values are:

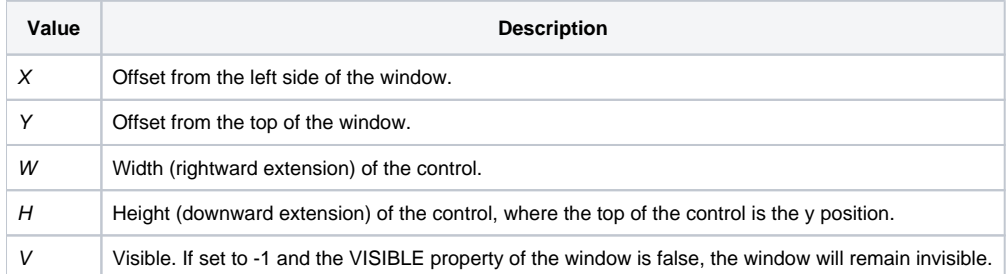

Get\_Property returns x:@FM:y:@FM:w:@FM:h, where:

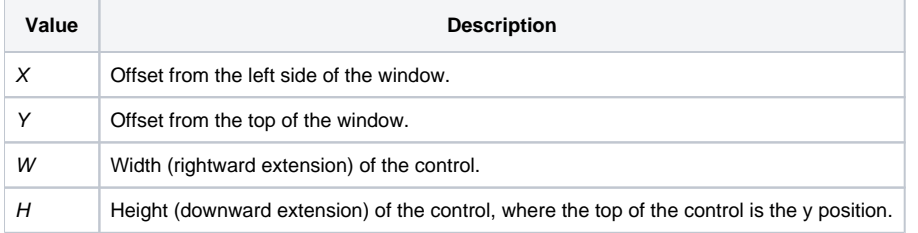

The SIZE property for SYSTEM returns:

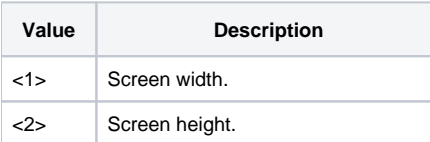

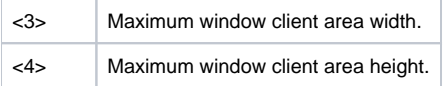

Set\_Property sets the size and position of the specified control. Set any of the four arguments to equal 32,768, if you want to ensure that the dimension does not change.

**Note: If the control was hidden, applying the SIZE property makes it visible, except when setting the 5th field to -1.**

#### See also

[CLIENTSIZE property,](https://wiki.srpcs.com/display/Properties/CLIENTSIZE) [Send\\_Message COLWIDTH](https://wiki.srpcs.com/display/Commands/COLWIDTH), [MAXIMIZESIZE property](https://wiki.srpcs.com/display/Properties/MAXIMIZESIZE), [TRACKINGSIZE property](https://wiki.srpcs.com/display/Properties/TRACKINGSIZE)

#### Example

```
subroutine PlaceDialog(xPos, yPos)
* this subroutine places a dialog on the screen using the
* same information that Popup uses to determine its
* placement;
* xPos and yPos are passed in as:
   -2 - center of screen
   -1 - center of window
* other - offset to window
*
* assumes @window is the dialog id, which is true if this is
* called from an event, like the CREATE event, of a dialog
declare function Get_Property
declare subroutine Set_Property
ScreenSize = Get_Property("SYSTEM", "SIZE")
DialogSize = Get_Property(@window, "SIZE")
Parent = Get Property(@window, "PARENT")
ParentSize = Get_Property(Parent, "SIZE")
wScreen = ScreenSize<3> ;* width of screen
hScreen = ScreenSize<4> ;* height of screen
xDialog = DialogSize<1> i* position of dialog
yDialog = DialogSize<2> ;* position of dialog
wDialog = DialogSize<3> ;* width of dialog
hDialog = DialogSize<4> ;* height of dialog<br>xParent = ParentSize<1> ;* position of parent
xParent = ParentSize<1> ;* position of parent
yParent = ParentSize<2> ;* position of parent
wParent = Parentsize<3> ;* width of parent
hParent = ParentSize<4> ;* height of parent
* calculate position for the dialog begin case
  * center w.r.t. screen
 case xPos = -2 or yPos = -2 xDialog = (wScreen - wDialog) / 2
    yDialog = (hScreen - hDialog) / 2
   * center w.r.t. parent
 case xPos = -1 or yPos = -1 xDialog = xParent + (wParent - wDialog) / 2
    yDialog = yParent + (hParent - hDialog) / 2
   * position w.r.t. parent
  case 1
    xDialog = xParent + xPos
    yDialog = yParent + yPos
end case
* make sure that the dialog is on the screen
if xDialog < 0 then xDialog = 0
if yDialog < 0 then yDialog = 0
if xDialog + wDialog > wScreen then xDialog = wScreen -
Dialog
if yDialog + hDialog > hScreen then yDialog = hScreen - hDialog
  NewSize = xDialog: @fm: yDialog: @fm: wDialog: @fm: hDialog
 Set Property(@window, "SIZE", NewSize)
return
```